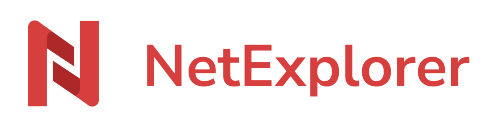

[Base de connaissances](https://support.netexplorer.fr/fr/kb) > [Microsoft Office](https://support.netexplorer.fr/fr/kb/microsoft-office) > [Problèmes et solutions](https://support.netexplorer.fr/fr/kb/probl-mes-et-solutions-4) > [Un fichier sans](https://support.netexplorer.fr/fr/kb/articles/fichier-sans-extension) [extension se crée sans raison apparente](https://support.netexplorer.fr/fr/kb/articles/fichier-sans-extension)

Un fichier sans extension se crée sans raison apparente Guilhem VERGON - 2023-12-27 - [Problèmes et solutions](https://support.netexplorer.fr/fr/kb/probl-mes-et-solutions-4)

Vous travaillez sur votre document Office et vous voyez apparaitre un fichier sans extension qui se synchronise lorsque vous enregistrez.

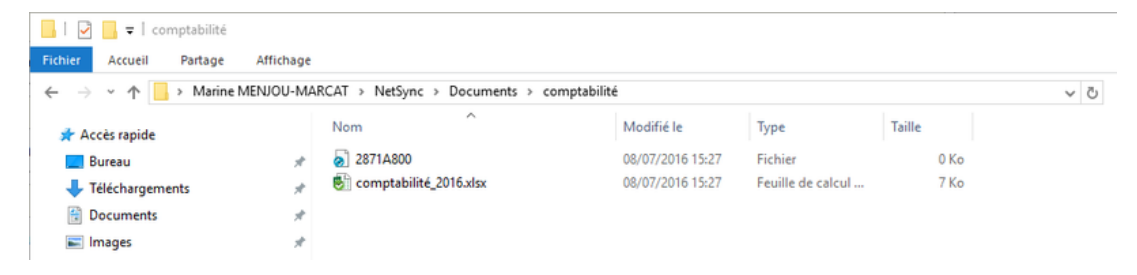

Document Office sur lequel vous travaillez: comptabilité\_2016.xlsx Document sans extension: 2871A800

Le fichier 2871A800 correspond au **fichier temporaire** crée par **Microsoft Office**. En pratique dès que vous ouvrez un document Office, Office ouvre son fichier temporaire correspondant. Il peut s'appeler **2871A800** ou **~\$mptabilité\_2016.xlsx** Lorsque vous refermez votre document Office, Office ferme le fichier temporaire. Dans votre cas **Office dysfonctionne et enregistre vos modifications sur le fichier temporaire.**

Solutions:

- **Désinstaller et réinstaller la suite Office** sur votre poste et observer le comportement d'Office avec les fichiers temporaires.
- Enfin il est possible que votre document Office soit resté dans **un cache**. N'hésitez pas à ré-ouvrir votre application Office et à vérifier dans les documents récents si votre document s'y trouve avec les modifications.

Remarques

À l'heure actuelle, ce souci n'a été rencontré que sous **Microsoft Office 2016**